**Gebruik van Viewer CE**

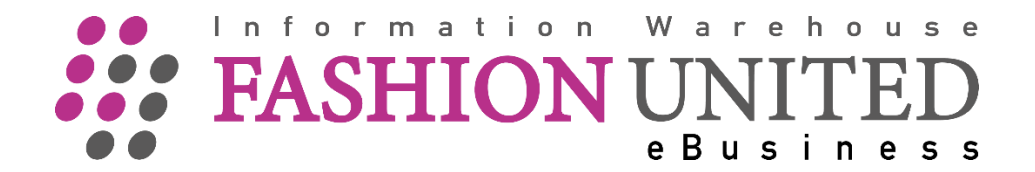

## **Regels omtrend het gebruik**

- 1. De software is zoals deze nu is (as is). FashionUnited doet zijn uiterste best de informatie zo goed mogelijk ter beschikking te stellen maar is niet aansprakelijk voor verkeerde informatie;
- 2. De informatie, welke ter beschikking wordt gesteld, is puur informatief en daar kunnen geen rechten aan worden ontleent;
- 3. De informatie, welke wordt getoond, bevat vertrouwelijke informatie en mag op geen enkele wijze gebruikt worden, anders dan waar deze voor bedoeld is;
- 4. Dit programma is alleen bedoeld om informatie te tonen van de verzonden en ontvangen berichten voor de ondernemer waar de gebruiker werkzaam is;
- 5. De gebruiker dient er rekening van te nemen dat het gebruik van dit programma impact heeft op de performance snelheid van de server. Daarom dient de gebruiker het programma niet zomaar te gebruiken om in de drang naar informatie te voorzien;
- 6. In het programma worden retailers en leveranciers getoond welke voorkomen in de database van FashionUnited. De aanwezigheid van een retailer of leverancier wil nog niet zeggen dat deze voor de gebruiker beschikbaar is om informatie mee uit te wisselen. Voor het aansluiten van nieuwe retailers en/of leveranciers dient u altijd contact op te nemen met FashionUnited.

De reden hiervoor kan zijn :

- a. dat sommige retailers en/of leveranciers geblokkeerd zijn voor gebruik;
- b. dat sommige retailers en/of leveranciers speciale instellingen hebben welke eerst moeten worden ingesteld;
	- c. dat sommige retailers en/of leveranciers bijkomende kosten hebben om informatie uitwisseling mee op te zetten.
- 7. De toegang wordt u persoonlijk gegeven en is niet overdraagbaar aan uw collega's c.q. andere gebruikers;
- 8. Indien u gebruik gaat maken van deze software gaat u tevens akkoord met de bijgaande voorwaarden;
- 9. FashionUnited is niet aansprakelijk voor eventuele gevolgen van verkeerd gebruik van de software of verkeerde informatie en/of de interpretatie daarvan;
- 10. Het staat FashionUnited vrij het gebruiksrecht in te trekken zonder enige uitleg en zodra zij zich daartoe geroepen voelt;

## **Gebruikershandleiding**

## **Inloggen**

Met de inlog kun je in onze Connectivity Engine alle berichten zien die door [Customer] zijn ontvangen of verzonden.

Ga naar ; <https://connectivityengine.indicia.nl/> Username; Password ;

## **Berichten**

Na het inloggen wordt onderstaand scherm getoond waarop de berichten welke zijn ontvangen worden weergegeven.

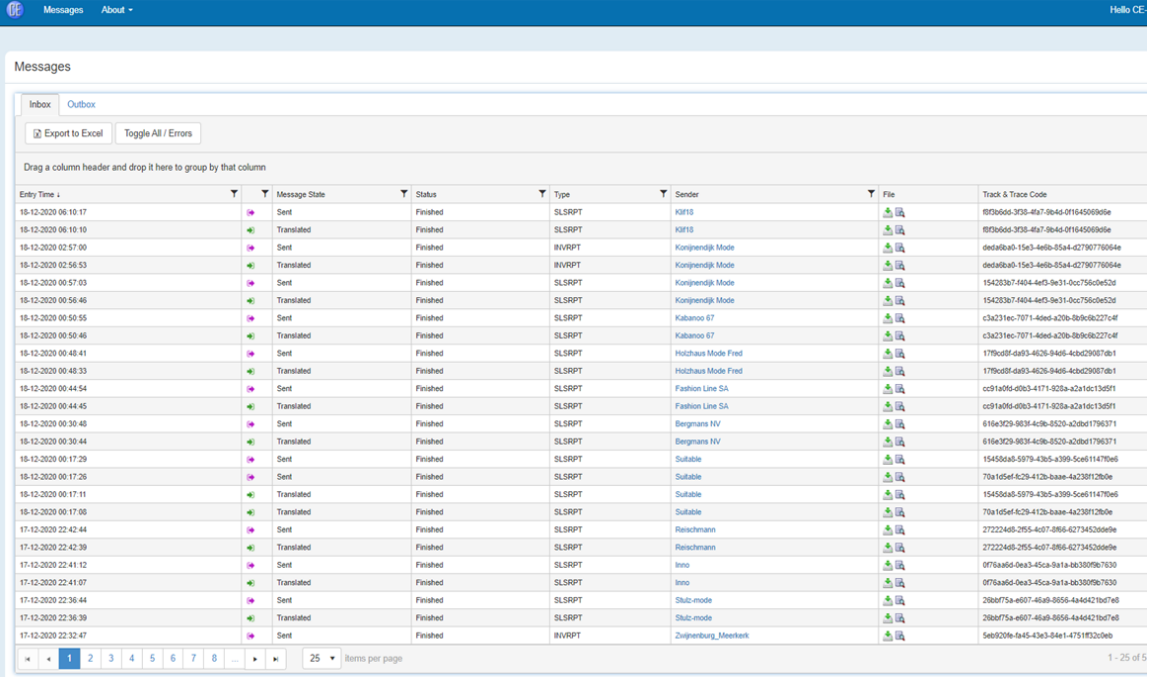

Door op "Outbox" te klikken worden de berichten getoond welke zijn verstuurd.

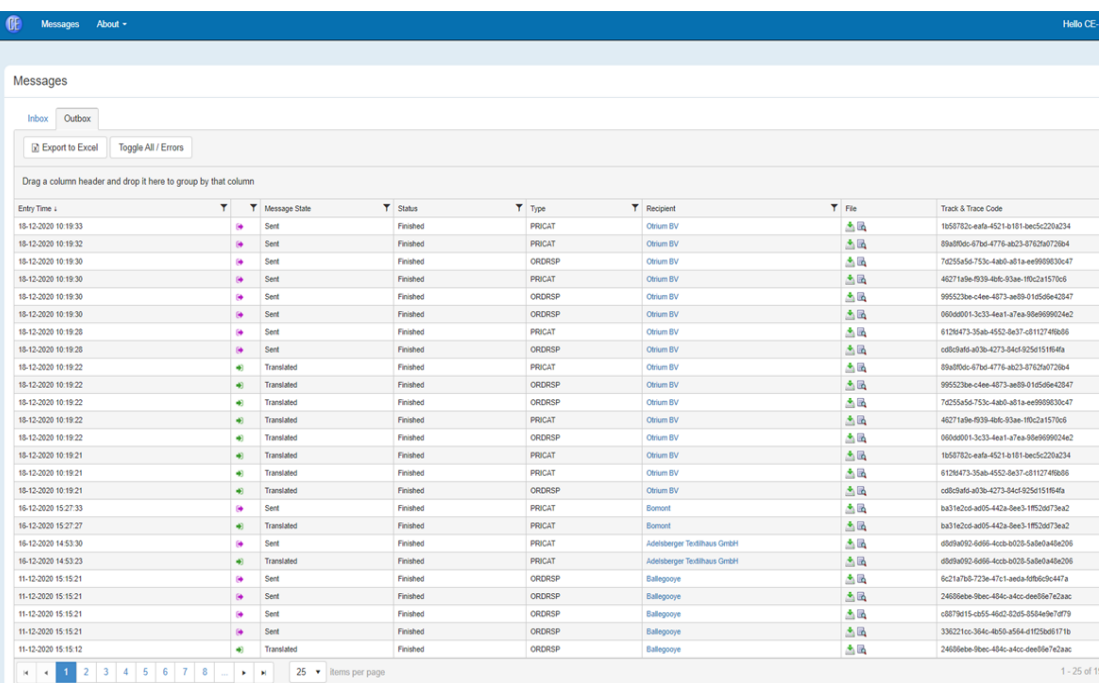

Bij "Message State" kan een andere status worden gekozen zodat de foute berichten (rood) of de probleem berichten (geel) kunnen worden bekeken.

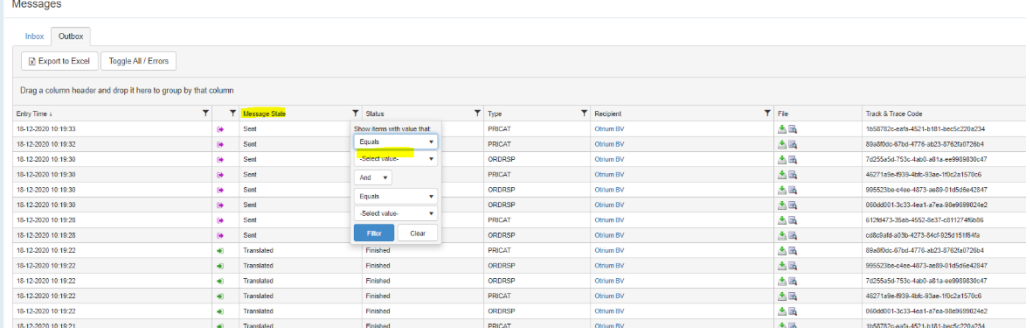

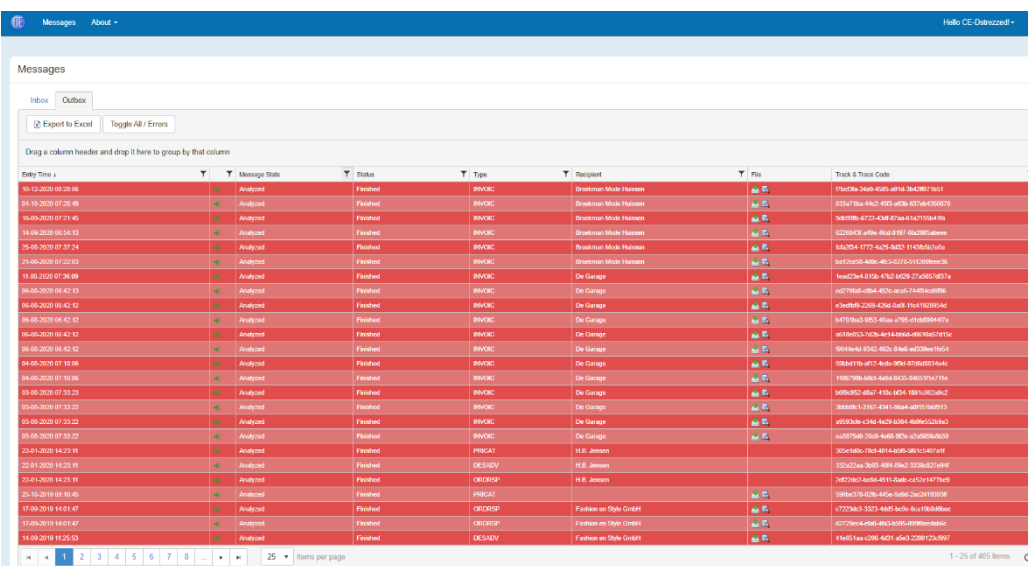

Het programma geeft de mogelijkheid om door alle berichten heen te lopen. Standaard wordt alleen de laatste 14 dagen getoond. Door het aanpassen van de "entry time" kan een ruimere datum venster worden getoond. Iedere kolom kan worden geopend zodat hiermee gefilterd kan worden.

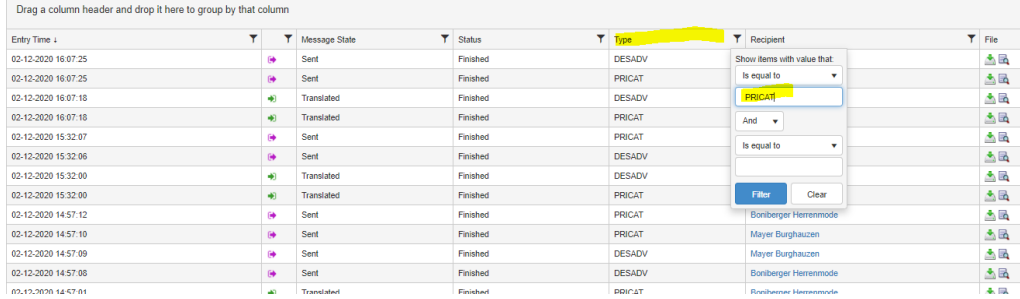

We vertalen de berichten dus je ziet een bericht er twee keer in staan. 1 keer hoe wij het ontvangen en 1 keer zoals het naar jullie gaat. Je kan

ook de vertaalde berichten zelf downloaden of inkijken als je deze icoontjes **de gebruikt**.